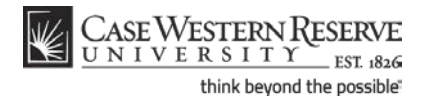

# **Releasing an Advising Hold**

### **Concept**

All undergraduates, and some graduate and professional students, have Advising Holds on their student records that prevent them from registering for classes in impending terms. Faculty and administrative advisors can remove holds from students' records in the Advisor Center. The intent of Advising Holds is to ensure that students meet with their advisors prior to selecting and registering for classes. This document will explain how to access the Advisor Center, and locate and release an Advising Hold on a student's record.

SIS\_FC\_AdvisingHold

#### **Procedure**

Begin by logging in to the SIS at *case.edu/sis* with your CWRU Network ID and password.

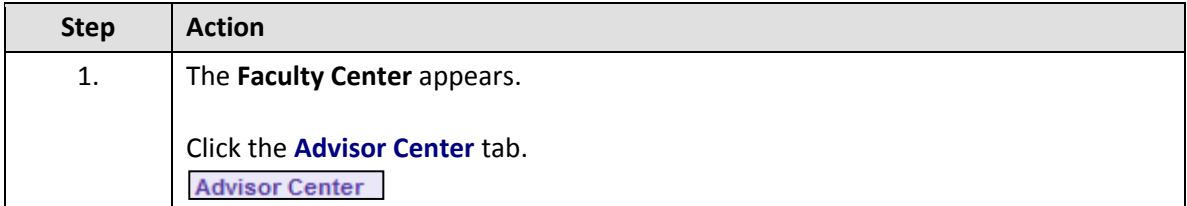

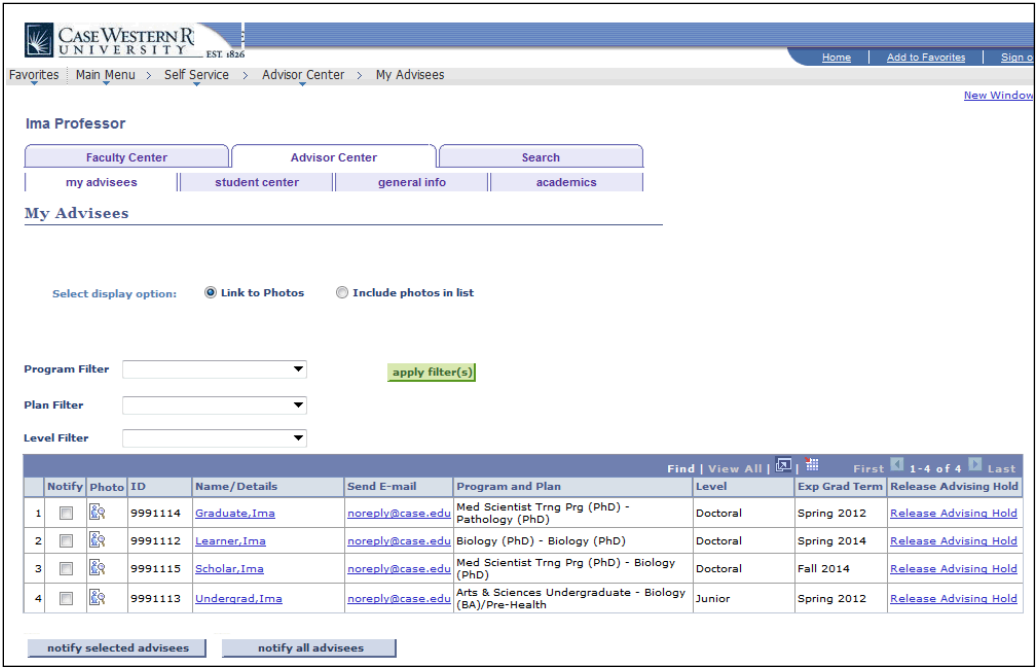

# **Student Information System Process Document**

## **Releasing an Advising Hold**

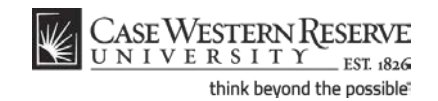

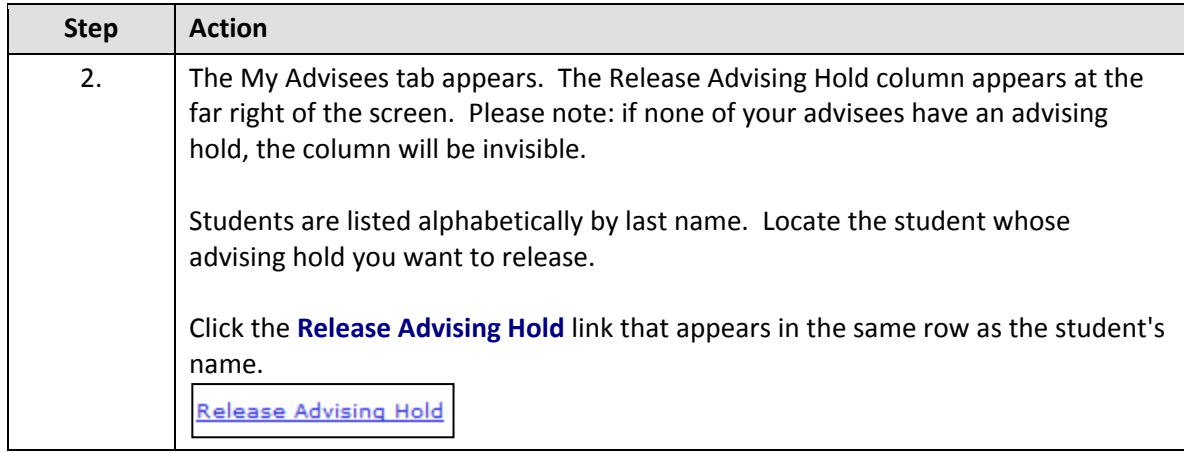

**Please note:** If you have more advisees than can fit on one page (typically more than ten), the roster will be split into sheets. You can look at the roster one sheet at a time, using the **Back** and **Forward** arrows to move through the sheets, or view all advisees at once by clicking the **View All** link.

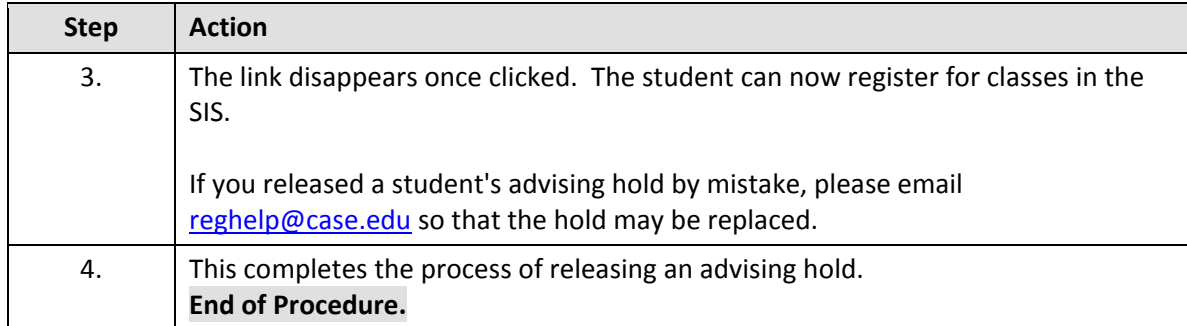